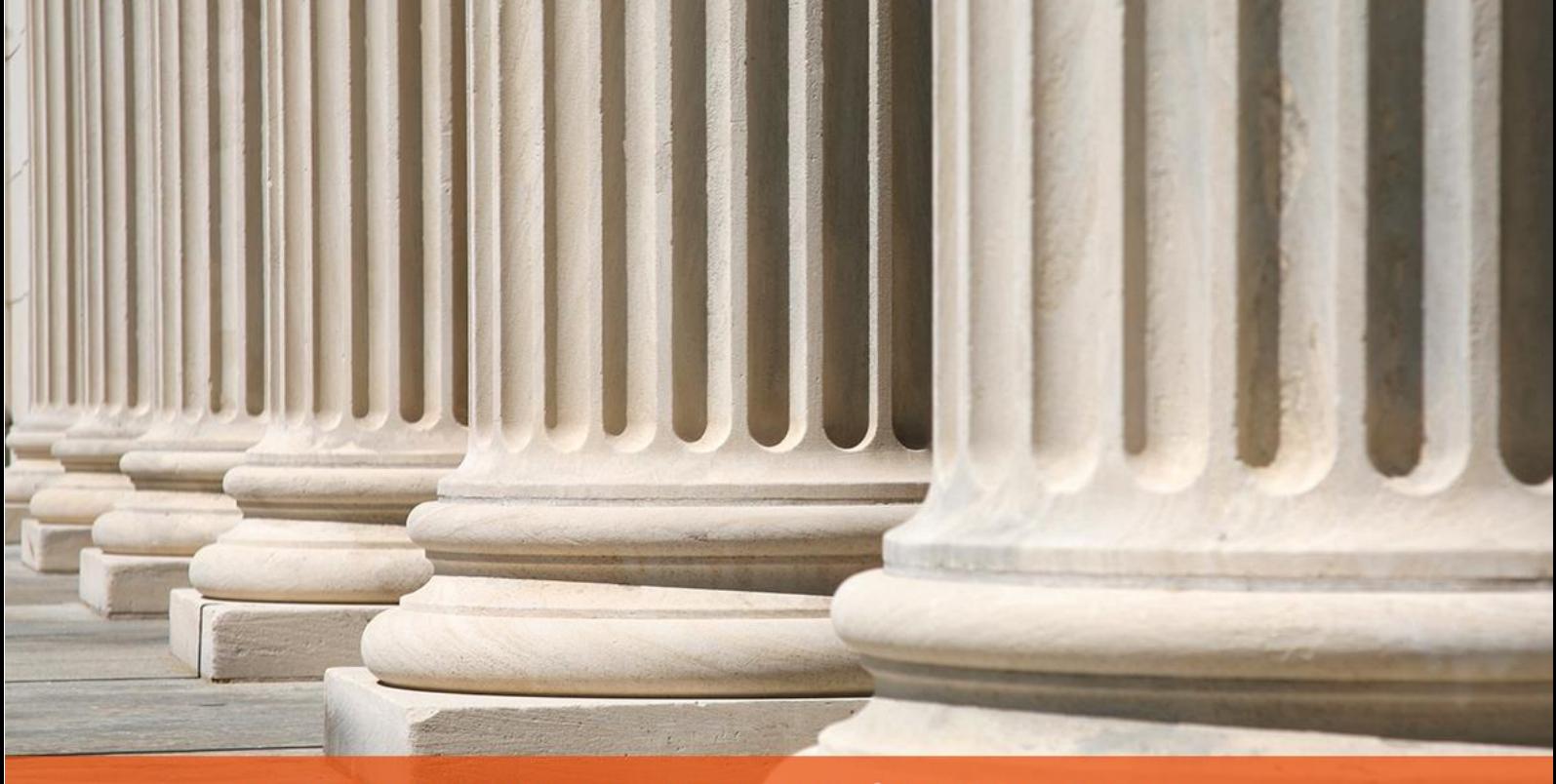

## PRAKTYCZNY PORADNIK UŻYTKOWNIKA Rejestracja dłużnika w programie Komornik SQL-**VAT**

**Cel dokumentu:** Przedstawienie w jaki sposób zarejestrować w sprawie uczestnika jako dłużnika.

1. W pierwszej kolejności należy w module Repertorium przejść do zakładki "Sprawa". W oknie rejestracji sprawy w zakładce "Dane" widać podstawowe informacje, które jej dotyczą. Aby dodać dłużnika w sprawie należy kliknąć prawym przyciskiem myszy w polu "Liczba dłużników w sprawie" i wybrać "Dopisz" lub kliknąć w to samo pole i wybrać "Dopisz" po prawej stronie okna.

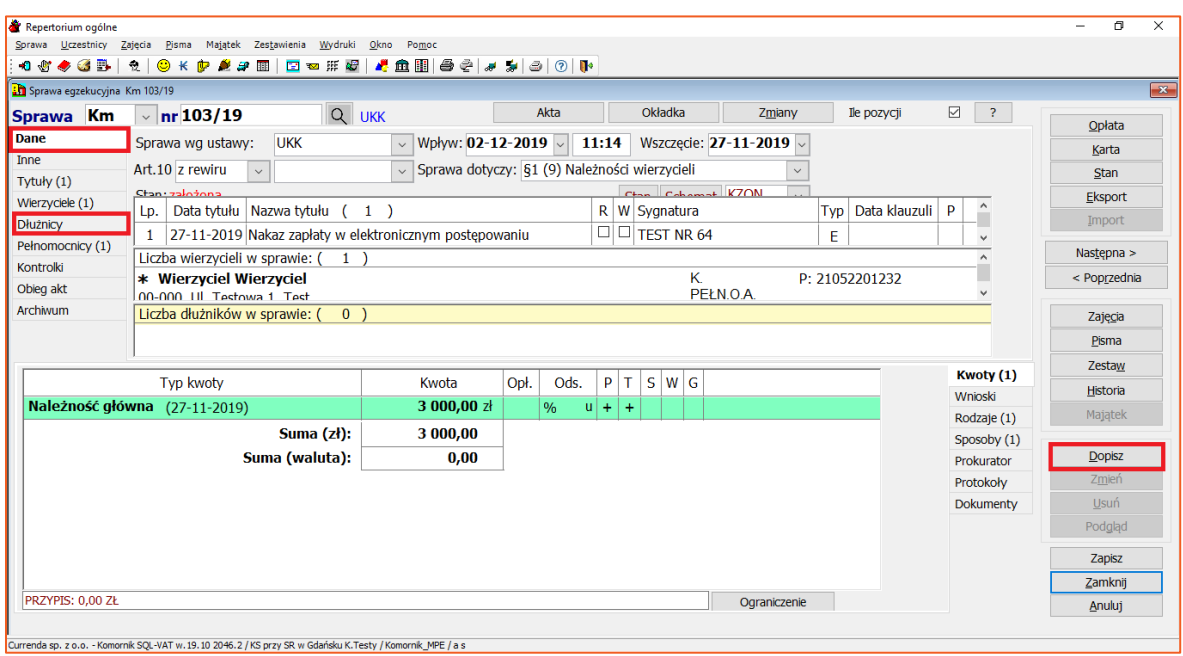

*Rysunek 1 Okno rejestracji sprawy, dopisanie dłużnika*

2. Można również dodać stronę postępowania wybierając zakładkę "Dłużnicy" i kolejno "Dopisz" (z prawej strony okna) lub prawym przyciskiem myszy klikając w opcję "Dopisz".

| Repertorium ogólne                                                                  |             |      |                      |      |     |                      |        |             |                   | n.<br>-         | $\times$                |
|-------------------------------------------------------------------------------------|-------------|------|----------------------|------|-----|----------------------|--------|-------------|-------------------|-----------------|-------------------------|
| Wydruki<br>Sprawa Uczestnicy Zajęcia<br>Pisma Majątek<br>Zestawienia                | Okno Pomoc  |      |                      |      |     |                      |        |             |                   |                 |                         |
| 0 4 6 6 B   3   3   6 K   6 K B   2 8 M   2 ∞ # 8   4 8   8 9   8   8   9   10   10 |             |      |                      |      |     |                      |        |             |                   |                 |                         |
| Sprawa egzekucyjna Km 103/19                                                        |             |      |                      |      |     |                      |        |             |                   |                 | $\overline{\mathbf{x}}$ |
| $\vee$ nr 103/19<br>Km<br><b>Sprawa</b>                                             | Q UKK       |      | Akta                 |      |     | Okładka              | Zmiany | Ile pozycji | ☑<br>$\mathbb{R}$ |                 |                         |
| Dane<br>Liczba dłużników w sprawie: (<br>$0$ )                                      |             |      |                      |      |     |                      |        |             |                   | Opłata          |                         |
| Inne                                                                                |             |      |                      |      |     |                      |        |             |                   | Karta           |                         |
| Tytuły (1)                                                                          |             |      |                      |      |     |                      |        |             |                   | <b>Stan</b>     |                         |
| Wierzyciele (1)                                                                     |             |      |                      |      |     |                      |        |             |                   | Eksport         |                         |
| Dopisz<br><b>Dłużnicy</b>                                                           |             |      |                      |      |     |                      |        | Import      |                   |                 |                         |
| Pełnomocnicy                                                                        |             |      |                      |      |     |                      |        |             |                   |                 |                         |
| Kontrolki                                                                           |             |      |                      |      |     |                      |        |             |                   | Nastepna >      |                         |
|                                                                                     |             |      |                      |      |     |                      |        |             |                   | < Poprzednia    |                         |
| Obieg akt                                                                           |             |      |                      |      |     |                      |        |             |                   |                 |                         |
| Archiwum                                                                            |             |      |                      |      |     |                      |        |             |                   | Zajęcia         |                         |
|                                                                                     |             |      |                      |      |     |                      |        |             |                   | Pisma           |                         |
|                                                                                     |             |      |                      |      |     |                      |        |             | Kwoty (1)         | Zestaw          |                         |
| Typ kwoty                                                                           | Kwota       | Opł. | Ods.                 | P    | т   | $\mathsf{s}$<br>W[G] |        |             |                   | <b>Historia</b> |                         |
| Należność główna (27-11-2019)                                                       | 3 000,00 zł |      | $\frac{9}{6}$<br>τıΙ | $+1$ | $+$ |                      |        |             | Wnioski           | Majątek         |                         |
| Suma (zł):<br>3 000,00                                                              |             |      |                      |      |     |                      |        |             | Rodzaje (1)       |                 |                         |
|                                                                                     |             |      |                      |      |     |                      |        |             | Sposoby (1)       |                 |                         |
| Suma (waluta):                                                                      | 0,00        |      |                      |      |     |                      |        |             | Prokurator        | Dopisz          |                         |
|                                                                                     |             |      |                      |      |     |                      |        |             | Protokoły         | Zmień           |                         |

*Rysunek 2 Zakładka dłużnicy w sprawie*

3. Następnie wyświetla się okno skorowidza uczestników, w którym można odnaleźć właściwego dla sprawy uczestnika. Jeśli dana osoba lub firma nie występuje na liście uczestników, to można ją dopisać klikając "Dopisz". Aby wybrać danego uczestnika w sprawie trzeba go zaznaczyć i kliknąć "Zamknij".

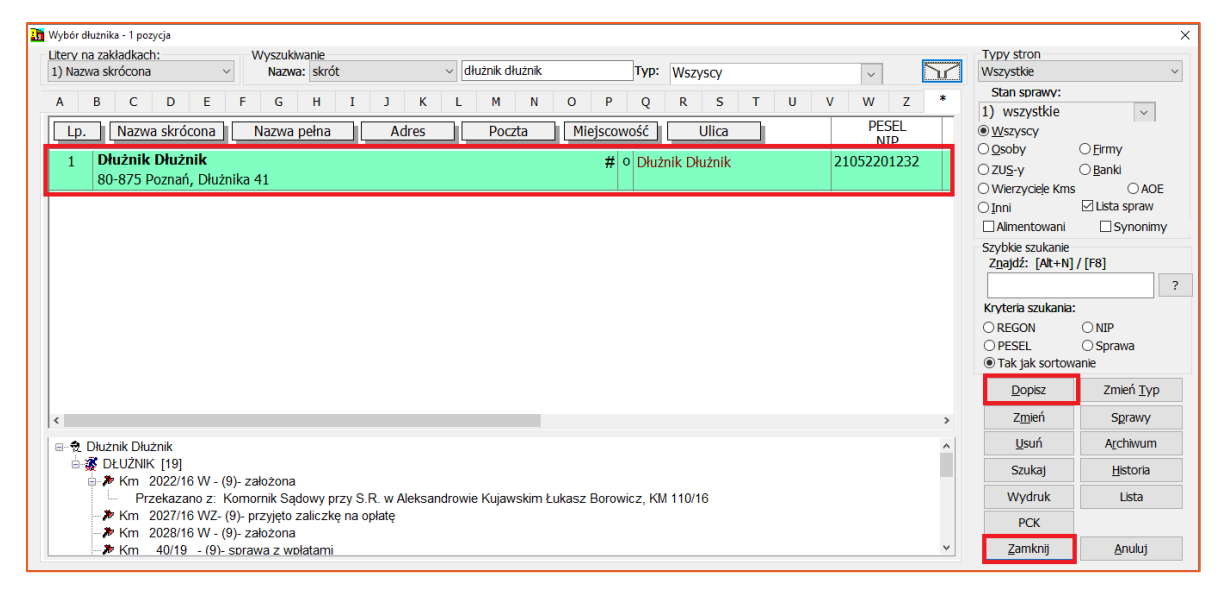

*Rysunek 3 Skorowidz uczestników, wybór dłużnika*

4. Aby wyświetlić dane szczegółowe dłużnika wystarczy dwa razy kliknąć w dłużnika w sprawie lub zaznaczyć go i wybrać "Zmień" z prawej strony okna (Rysunek 4). Wówczas wyświetli się okno z danymi dłużnika, a w nim zakładka "Dłużnik", w której znajdują się podstawowe informacje takie jak NIP, PESEL, REGON, numer dokumentu tożsamości, e-mail dla tej konkretnej sprawy (Rysunek 5). Poprzez ustawienie daty końcowej można odłączyć danego dłużnika ze sprawy. Istnieje również możliwość oznaczenia dłużnika jako reprezentującego Skarb Państwa poprzez wybranie "TAK" lub "NIE" w polu "Dłużnik reprezentuje Skarb Państwa". Parametr wirtualne konto dotyczy przypadku, w którym kancelaria podpisała umowę z bankiem i wprowadziła do konfiguracji opcję kont wirtualnych. Data doręczenia zawiadomienia to pole, w którym należy zdefiniować datę rejestracji zwrotki pisma przewodniego. Wartość ta ma znaczenie dla wyliczenia opłaty stosunkowej/minimalnej w księgowaniu.

| Repertorium ogólne                                                                     |                              |                                                          |      |      |         |        |                   |                                             |     |                |   |                    | $\sim$ | o             | $\times$     |
|----------------------------------------------------------------------------------------|------------------------------|----------------------------------------------------------|------|------|---------|--------|-------------------|---------------------------------------------|-----|----------------|---|--------------------|--------|---------------|--------------|
| Sprawa Uczestnicy Zajęcia<br>Pisma                                                     | Majątek Zestawienia Wydruki  | Okno<br>Pomoc                                            |      |      |         |        |                   |                                             |     |                |   |                    |        |               |              |
| <b>\$\$\$\$B \$ @ K \$ &amp; # @ @ # #@ #@ @ @ @ # \$ @ @ \</b>                        |                              |                                                          |      |      |         |        |                   |                                             |     |                |   |                    |        |               |              |
| Sprawa egzekucyjna Km 103/19                                                           |                              |                                                          |      |      |         |        |                   |                                             |     |                |   |                    |        |               | $\mathbf{x}$ |
| $\vee$ nr 103/19<br>Sprawa Km                                                          | Q UKK                        |                                                          |      | Akta |         |        | Okładka           | Zmiany                                      |     | Ile pozycji    | ☑ | $\mathbf{R}$       |        | Opłata        |              |
| <b>Dane</b><br>Sprawa wg ustawy:                                                       | <b>UKK</b>                   | $\vee$ Wpływ: 02-12-2019 $\vee$                          |      |      | 11:14   |        |                   | Wszczęcie: 27-11-2019 v                     |     |                |   |                    |        | Karta         |              |
| Inne<br>Art.10 z rewiru                                                                | $\checkmark$                 | > Sprawa dotyczy: §1 (9) Należności wierzycieli          |      |      |         |        |                   |                                             |     |                |   |                    |        | <b>Stan</b>   |              |
| Tytuły (1)<br>$C$ tan: zakożona                                                        |                              |                                                          |      |      |         |        |                   | $C_{\text{tan}}$ $C_{\text{shamat}}$ $K70N$ |     |                |   |                    |        | Eksport       |              |
| Wierzyciele (1)<br>Lp.                                                                 | Data tytułu Nazwa tytułu (1) |                                                          |      |      |         |        | R   W   Sygnatura |                                             | Typ | Data klauzuli  | P |                    |        | Import        |              |
| Dłużnicy (1)                                                                           |                              | 1 27-11-2019 Nakaz zapłaty w elektronicznym postępowaniu |      |      |         |        | $\Box$ TEST NR 64 |                                             |     | Е              |   |                    |        |               |              |
| Pełnomocnicy<br>Liczba wierzycieli w sprawie: (<br>Kontrolki                           | 1                            |                                                          |      |      |         |        |                   |                                             |     |                |   |                    |        | Nastepna $>$  |              |
| * Adam Kowalski<br>Obieg akt                                                           |                              |                                                          |      |      |         |        |                   |                                             |     | P: 21052201232 |   |                    |        | < Poprzednia  |              |
| 41-219 Sospowiec, Testowa 1/11, Sospowiec<br>Archiwum<br>Liczba dłużników w sprawie: ( | 1 <sup>1</sup>               |                                                          |      |      |         |        |                   |                                             |     |                |   |                    |        |               |              |
| <b>* Dłużnik Dłużnik</b>                                                               |                              |                                                          |      |      |         |        | K.W.              |                                             |     | P: 21052201232 |   |                    |        | Zajęcia       |              |
| 80-875 Poznań, Dłużnika 41                                                             |                              |                                                          |      |      |         |        |                   |                                             |     |                |   |                    |        | Pisma         |              |
| Typ kwoty                                                                              |                              | Kwota                                                    | Opł. | Ods. |         | P<br>т | $S \mid W \mid G$ |                                             |     |                |   | <b>Kwoty</b> $(1)$ |        | Zestaw        |              |
| Należność główna (27-11-2019)                                                          |                              | 3 000,00 zł                                              |      | $\%$ | $ u  +$ | $+$    |                   |                                             |     |                |   | Wnioski            |        | Historia      |              |
|                                                                                        |                              |                                                          |      |      |         |        |                   |                                             |     |                |   | Rodzaje (1)        |        | Majątek       |              |
|                                                                                        | Suma (zł):                   | 3 000,00                                                 |      |      |         |        |                   |                                             |     |                |   | Sposoby (1)        |        |               |              |
|                                                                                        | Suma (waluta):               | 0,00                                                     |      |      |         |        |                   |                                             |     |                |   | Prokurator         |        | <b>Dopisz</b> |              |
|                                                                                        |                              |                                                          |      |      |         |        |                   |                                             |     |                |   | Protokoły          |        | Zmień         |              |
|                                                                                        |                              |                                                          |      |      |         |        |                   |                                             |     |                |   | Dokumenty          |        | <b>Usuń</b>   |              |
|                                                                                        |                              |                                                          |      |      |         |        |                   |                                             |     |                |   |                    |        | Podgląd       |              |
|                                                                                        |                              |                                                          |      |      |         |        |                   |                                             |     |                |   |                    |        | Zapisz        |              |
|                                                                                        |                              |                                                          |      |      |         |        |                   |                                             |     |                |   |                    |        | Zamknii       |              |
| PRZYPIS: 0,00 ZŁ                                                                       |                              |                                                          |      |      |         |        |                   | Ograniczenie                                |     |                |   |                    |        | Anuluj        |              |
|                                                                                        |                              |                                                          |      |      |         |        |                   |                                             |     |                |   |                    |        |               |              |

*Rysunek 4 Edycja danych dłużnika*

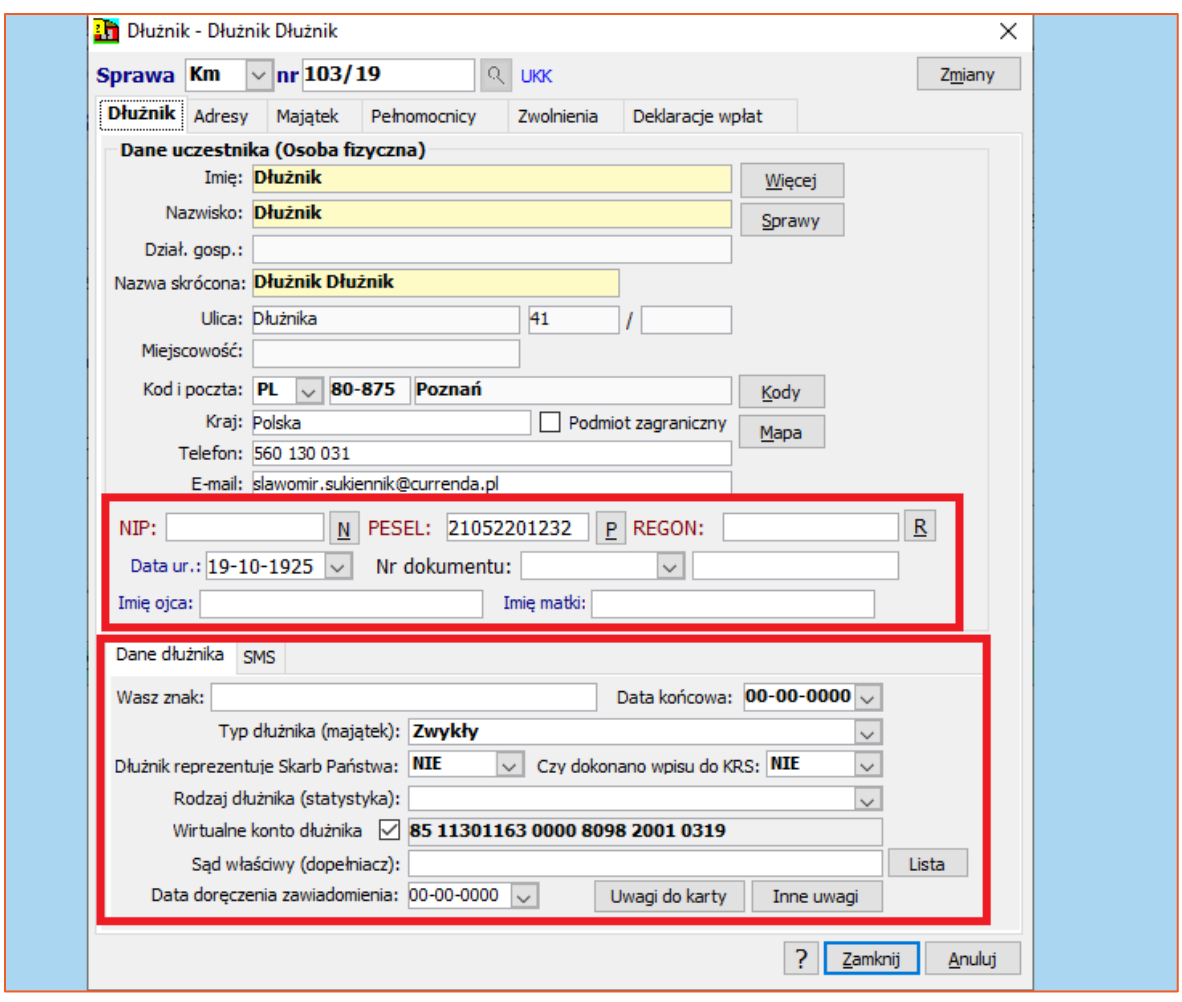

*Rysunek 5 Dane dłużnika, zakładka "Dłużnik"*

5. W zakładce "Adresy" użytkownik może dopisać adresy do korespondencji dłużnika (Rysunek 6). Jeżeli na liście znajdują się adresy, które użytkownik chce dodać do sprawy, należy zaznaczyć jeden i nacisnąć "Zamknij" – dane zostaną pobrane do danych dłużnika w sprawie. W przypadku braku pozycji na liście można dopisać nowe adresy poprzez przycisk "Dopisz".

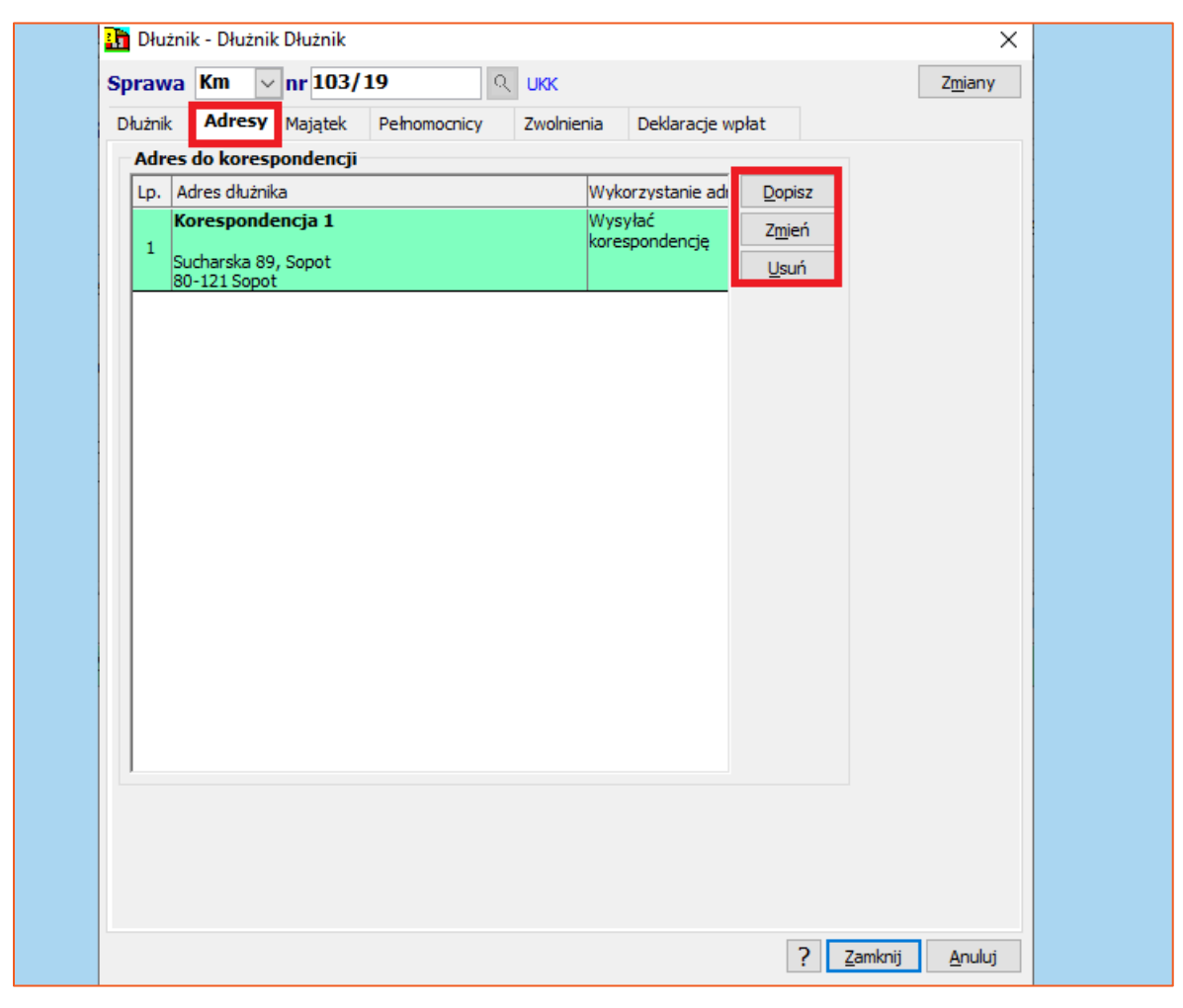

*Rysunek 6 Zakładka "Adresy"*

6. Kolejną zakładką jest "Majątek". Można w niej dodać składniki majątku dłużnika, takie jak konto bankowe, pracodawcę, posiadane ruchomości lub nieruchomości. Aby dodać nową pozycję należy wybrać "Dopisz".

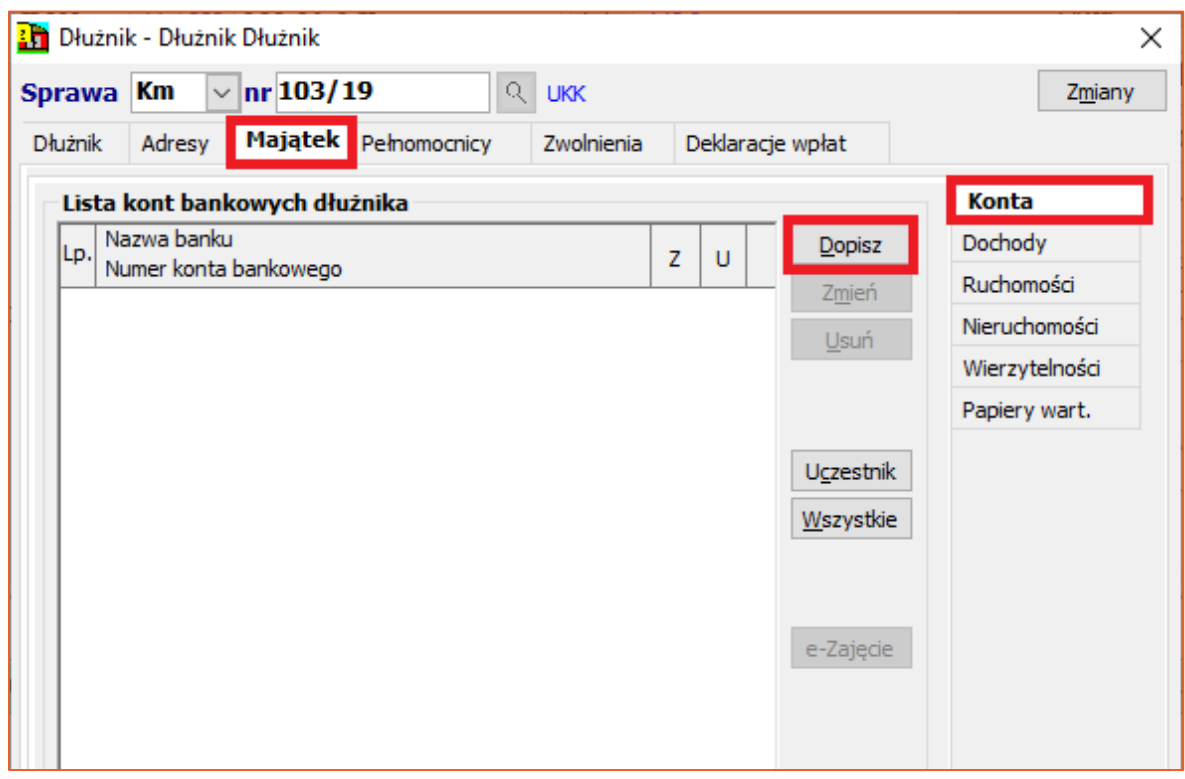

*Rysunek 7 Zakładka "Majątek" w danych dłużnika*

7. Dla przykładu po kliknięciu "Dopisz" w zakładce "Konta" wyświetla się okno almanachu banków, w którym niezbędne jest wybranie odpowiedniego banku i jednostki (oddział). Zatwierdzić trzeba przyciskiem "Wybór".

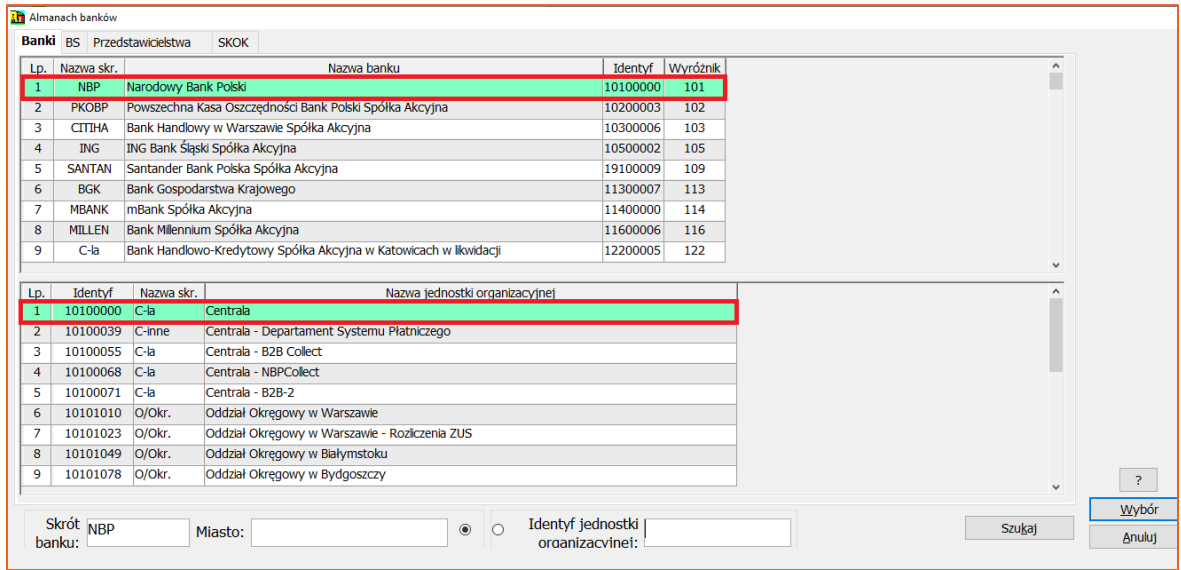

*Rysunek 8 Almanach banków*

8. W numerze konta bankowego uzupełniane są tylko jego pierwsze cyfry (numer rozliczeniowy banku). Pozostałe użytkownik musi uzupełnić. Aby zweryfikować poprawność (ilość znaków) wprowadzonego numeru należy wybrać "LK". W każdej chwili można zmienić dane za pośrednictwem opcji "Almanach" czy "Lista". Zatwierdzenie następuje po kliknięciu "Zamknij".

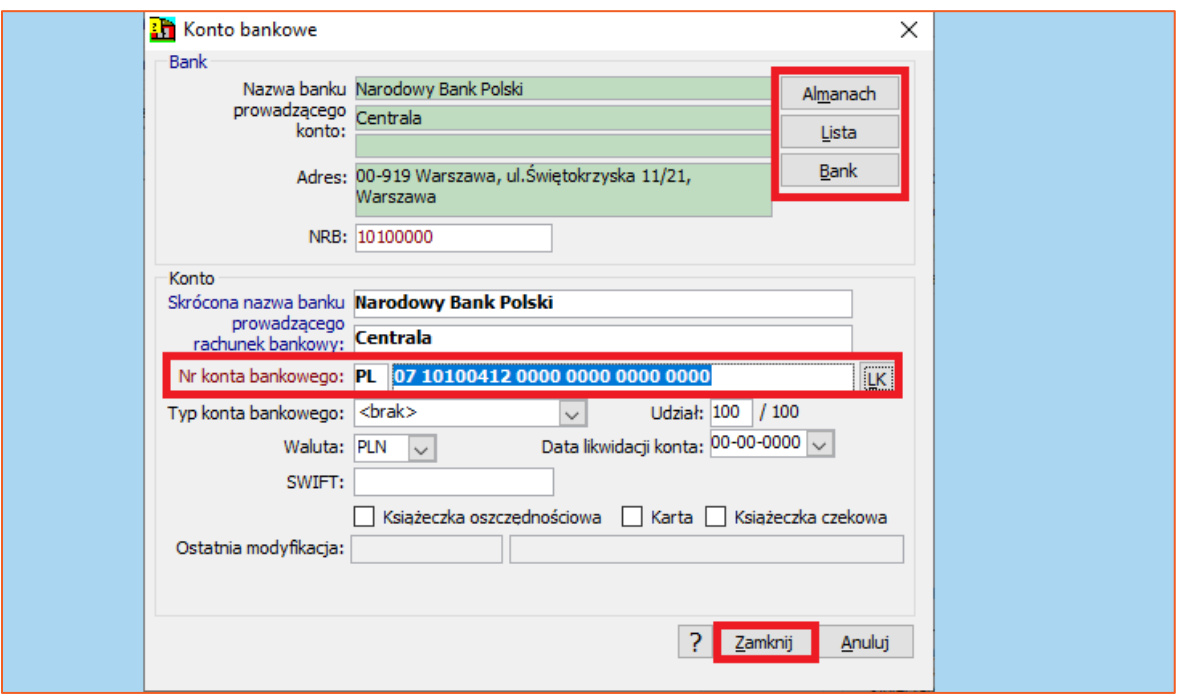

*Rysunek 9 Dane konta bankowego dłużnika*

9. Kolejna zakładka "Pełnomocnicy" dotyczy rejestracji pełnomocnika dłużnika (Rysunek 10). Aby dodać pełnomocnika należy skorzystać z opcji "Dopisz". Ważne, aby określić typ pełnomocnictw (Rysunek 11). Istnieje również możliwość przypisania tego pełnomocnika do pozostałych spraw dłużnika poprzez przycisk "Zbieg". W zakładce "Zwolnienia" (Rysunek 12) użytkownik może dopisać typ zwolnienia (ograniczenie zaległości, odsetek lub kapitału).

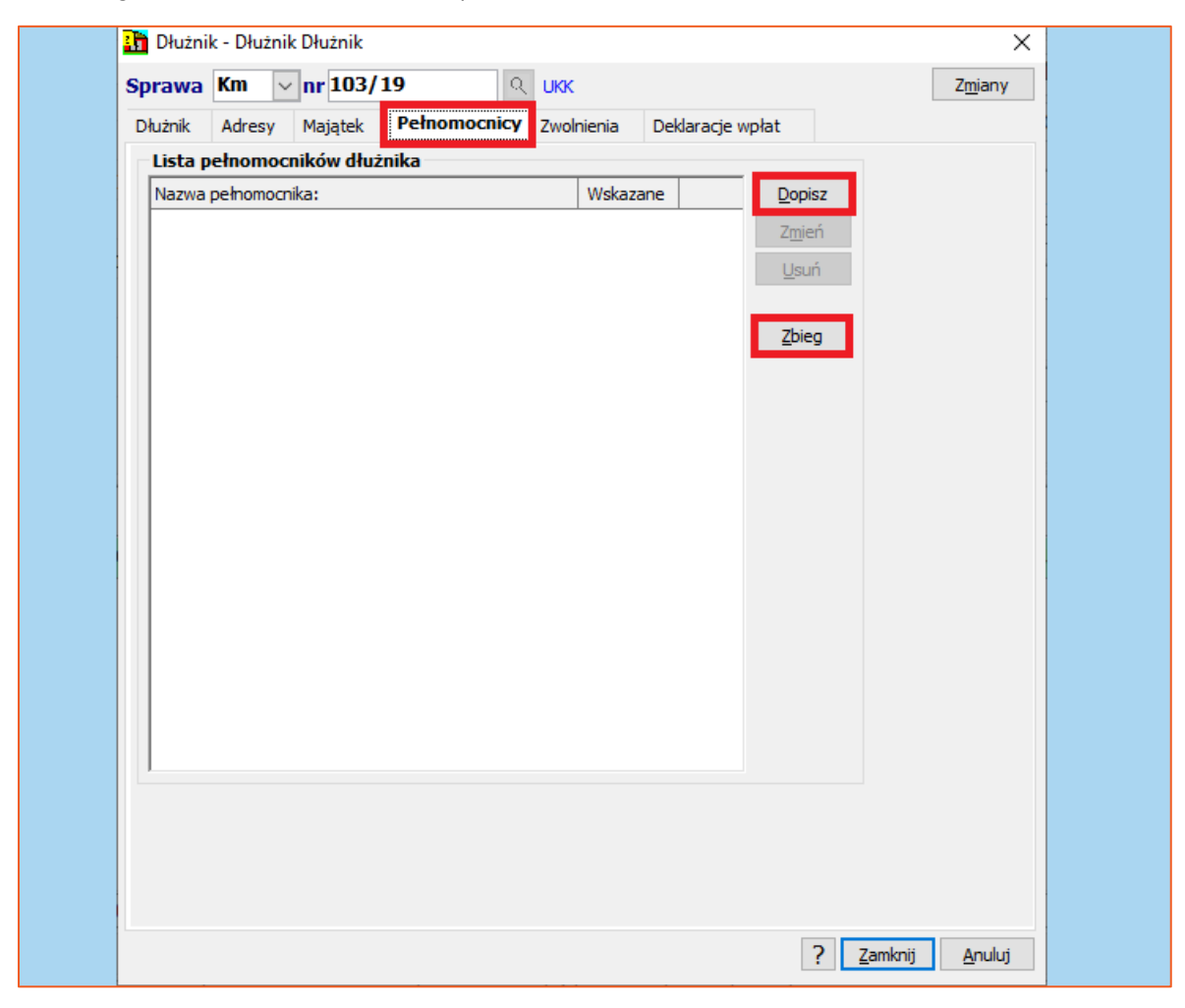

*Rysunek 10 Zakładka z danymi pełnomocnika dłużnika*

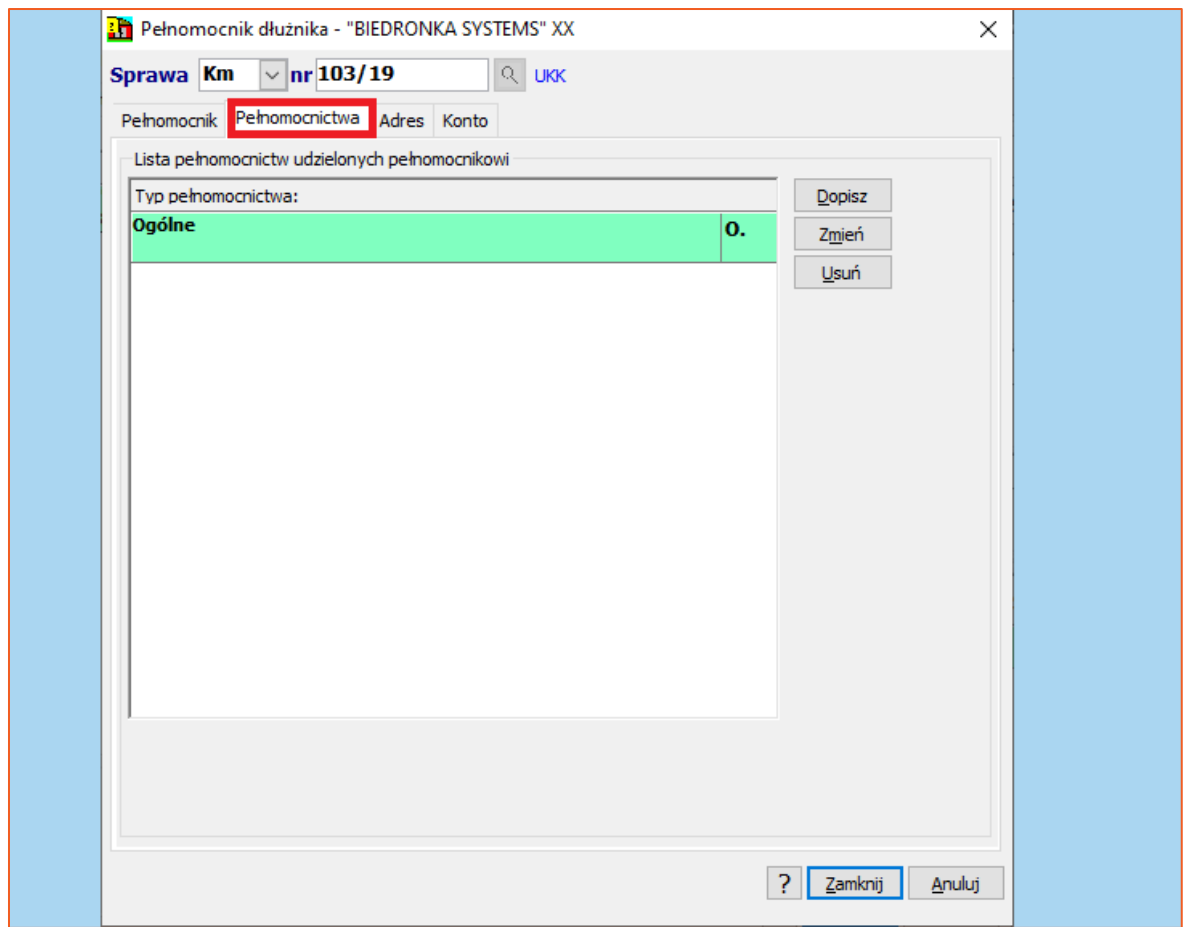

*Rysunek 11 Określenie typu pełnomocnictwa* 

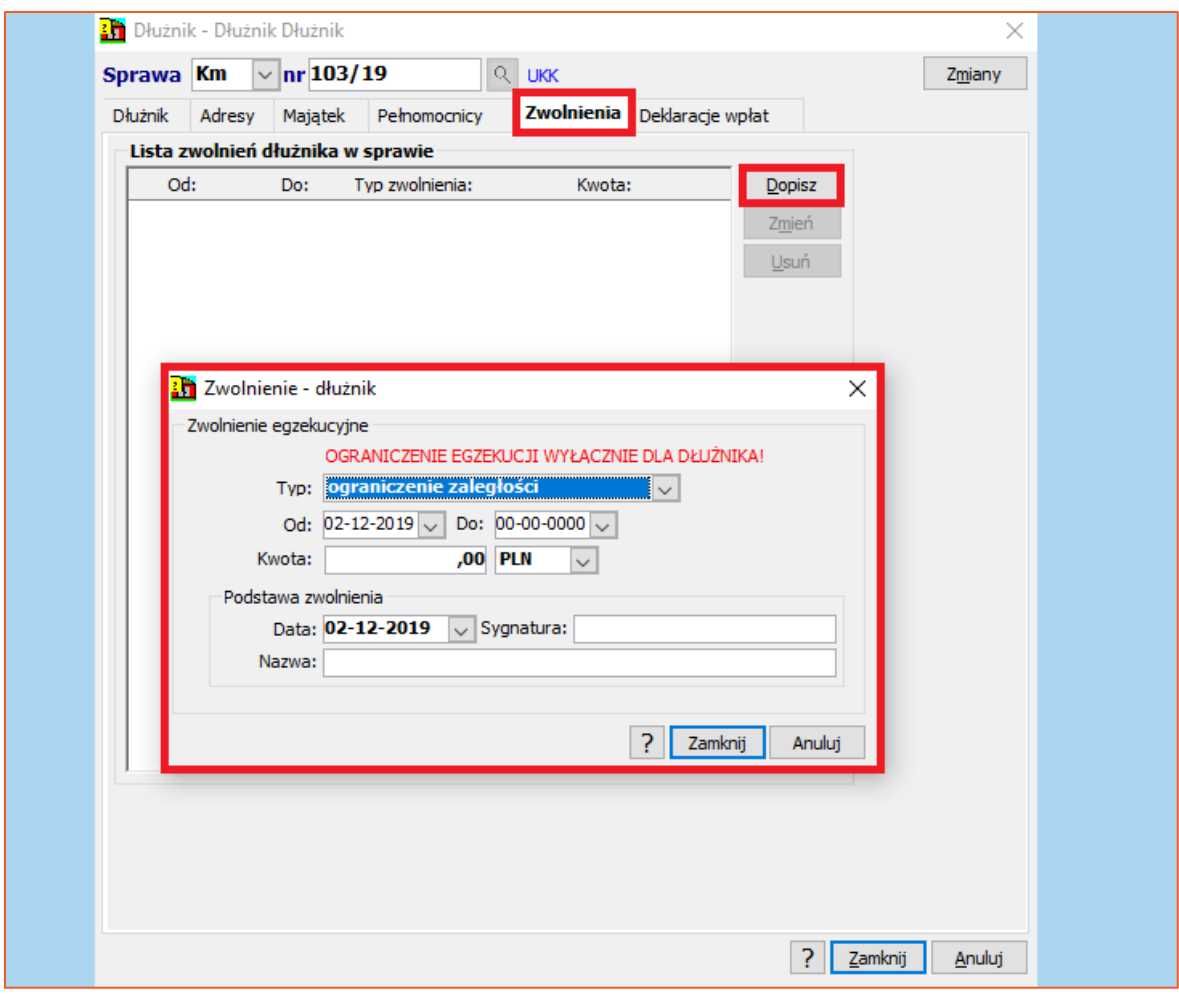

*Rysunek 12 Okno wyboru typu ograniczenia dłużnika* 

10. W ostatniej zakładce można dopisać deklarację wpłat dłużnika. W oknie należy uzupełnić takie dane jak data początkowa oraz końcowa, do którego dnia miesiąca ma następować płatność oraz kwota. W górnej sekcji widoczna jest lista deklaracji wpłat, a poniżej lista pozycji księgowych, wynikająca z wpłat dłużnika. Za pomocą przycisku "Sprawdź" można zweryfikować czy dłużnik uiszcza wpłaty zgodnie z deklaracjami, natomiast przycisk "Ksp" umożliwia podgląd konkretnej pozycji księgi pieniężnej.

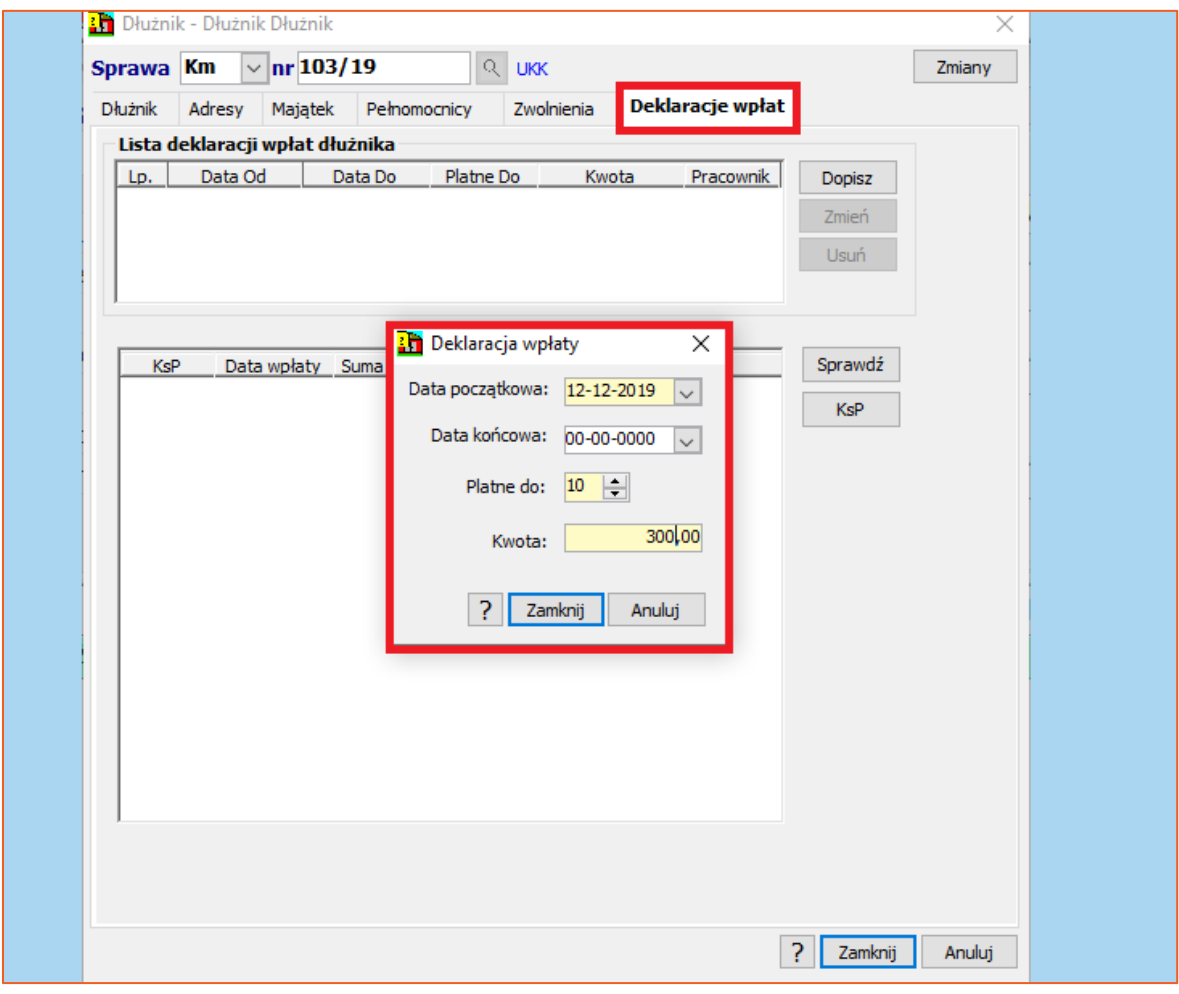

*Rysunek 13 Dodawanie nowej deklaracji wpłaty*

11. Aby przejść do edycji danych uczestnika trzeba wybrać przycisk "Więcej" w oknie danych dłużnika w sprawie.

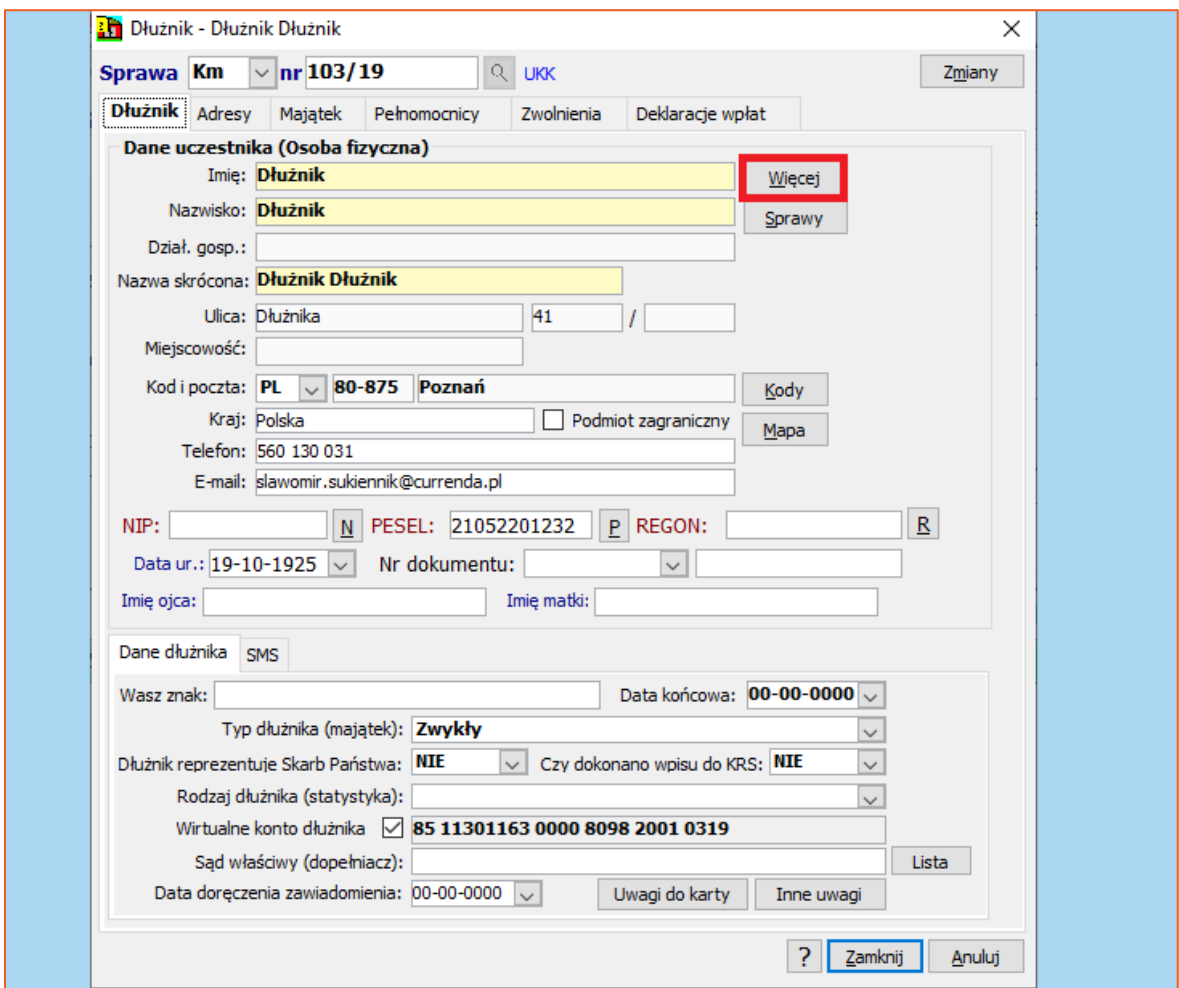

*Rysunek 14 Okno danych dłużnika w sprawie*

12. W danych szczegółowych użytkownik może uzupełnić podstawowe dane uczestnika, począwszy od adresu zamieszkania (zakładka "Adres"), numeru PESEL, NIP (zakładka "Oznaczenia"), właściwy urząd skarbowy, ZUS, urząd miasta czy komenda policji oraz sąd rejonowy (zakładka "Właściwości").

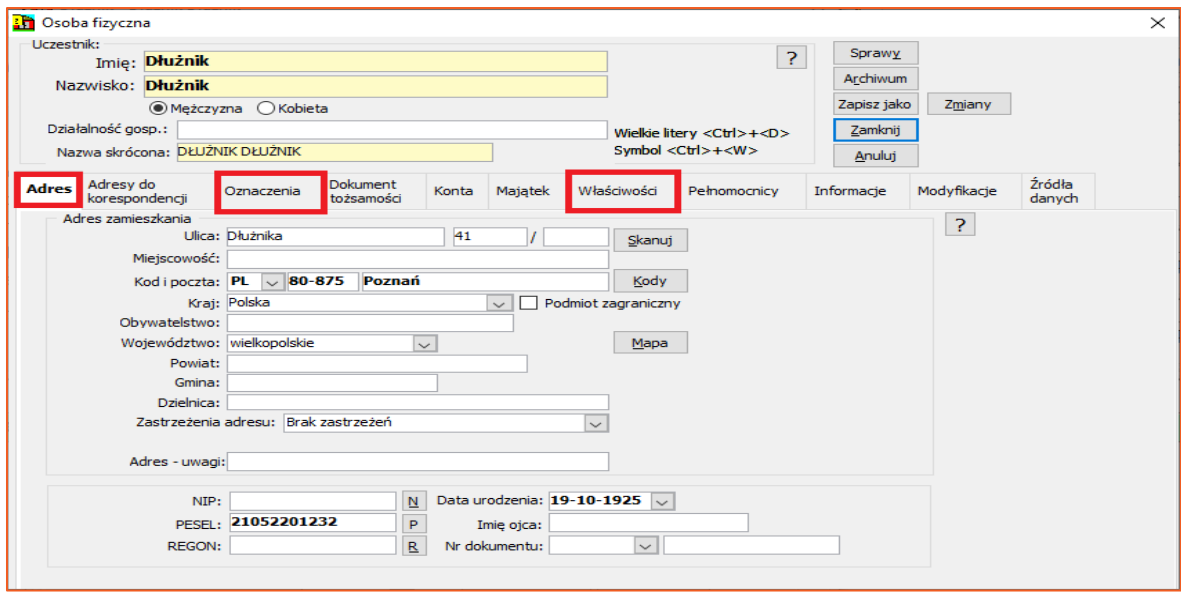

*Rysunek 15 Okno z danymi uczestnika*

13. Adresy do korespondencji można rejestrować również w danych szczegółowych. Aby edytować dany adres należy kliknąć "Zmień". Analogicznie jak w przypadku składników majątku można zaznaczony adres przypisać do innych spraw uczestnika za pomocą przycisku "Zbieg". Istnieje również możliwość scalenia (połączenia) dwóch adresów za pomocą metody "złap i upuść". Adres, który ma być scalony należy przenieść na adres, który będzie adresem właściwym. System podczas operacji scalania zada pytanie, czy usunąć scalany adres czy pozostawić go na liście.

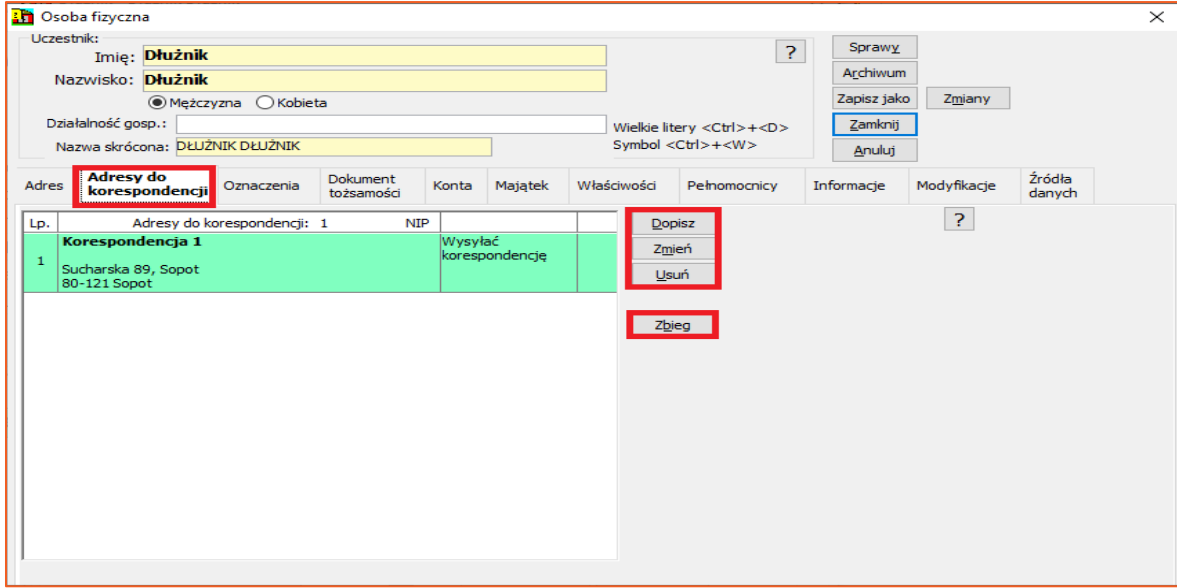

*Rysunek 16 Adresy do korespondencji dłużnika*

14. Gdy znane są dane dotyczące rachunków bankowych to użytkownik może je dopisać ("Dopisz") w zakładce "Konta". Identycznie jak w przypadku adresów do korespondencji można przypisać wybrane konto do innych spraw ("Zbieg") lub skorzystać z opcji scalania.

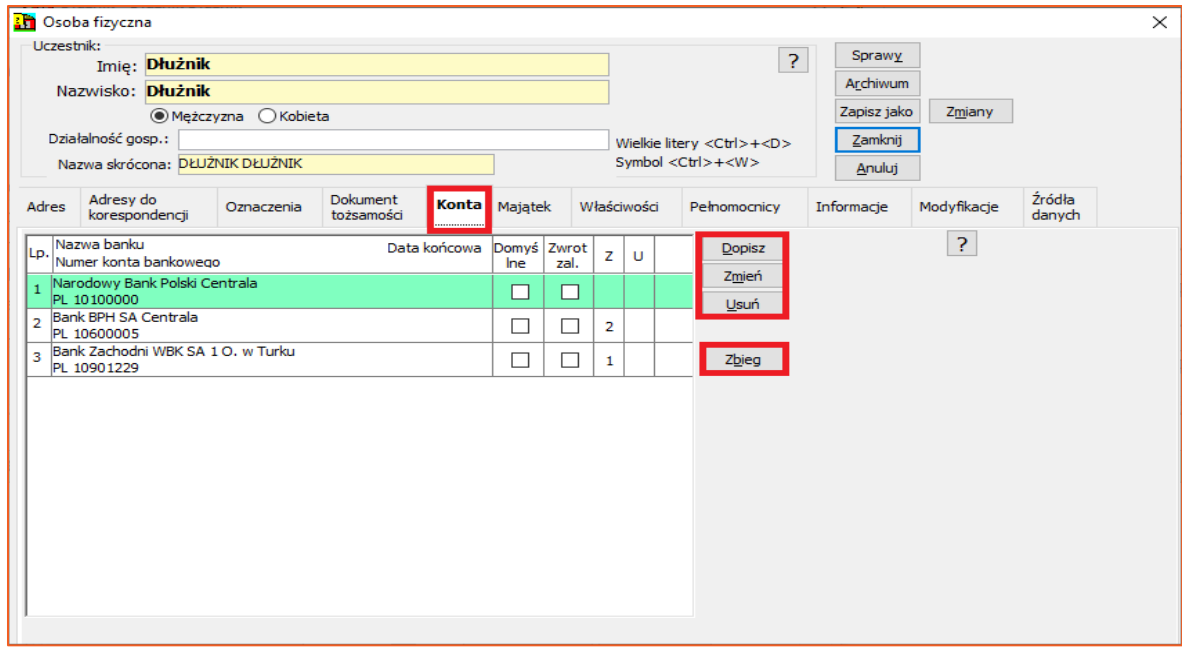

*Rysunek 17 Konta bankowe uczestnika*

15. Zakładka "Majątek" została opisana w punkcie 6. Dane uzupełnia się w identyczny sposób jaki opisano wcześniej.

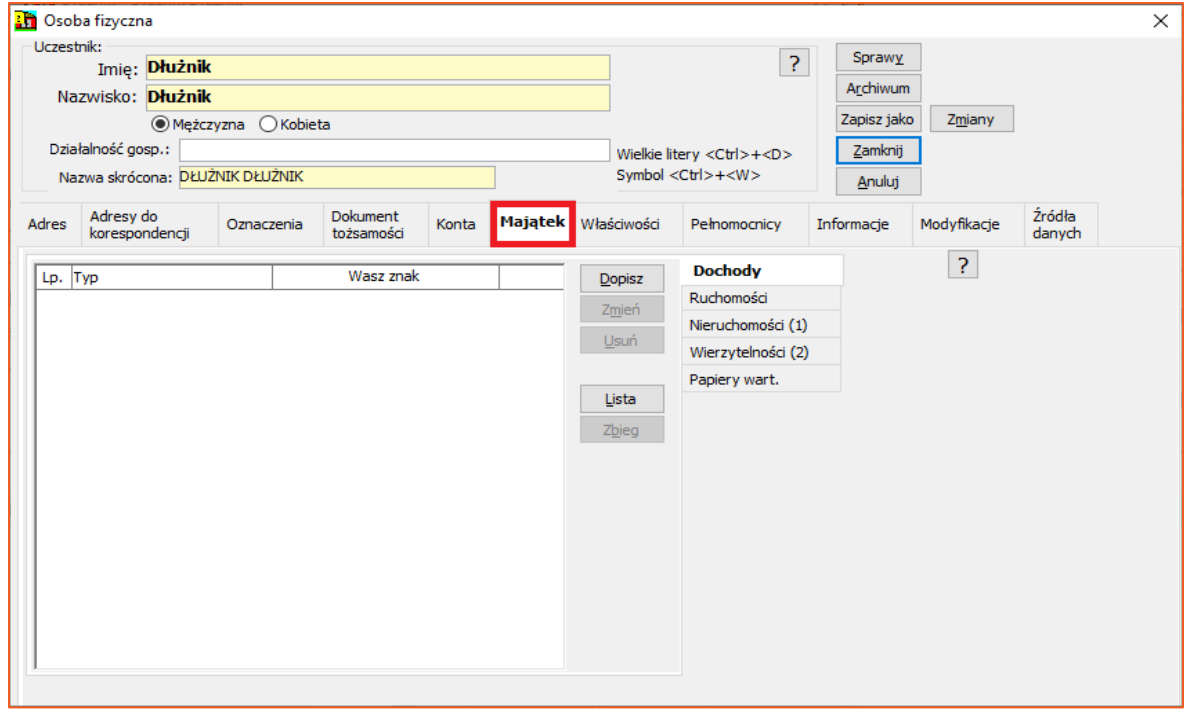

*Rysunek 18 Majątek dłużnika*

16. W kolejnej zakładce "Informacje" użytkownik może uzupełnić informacje odnośnie danych kontaktowych dłużnika.

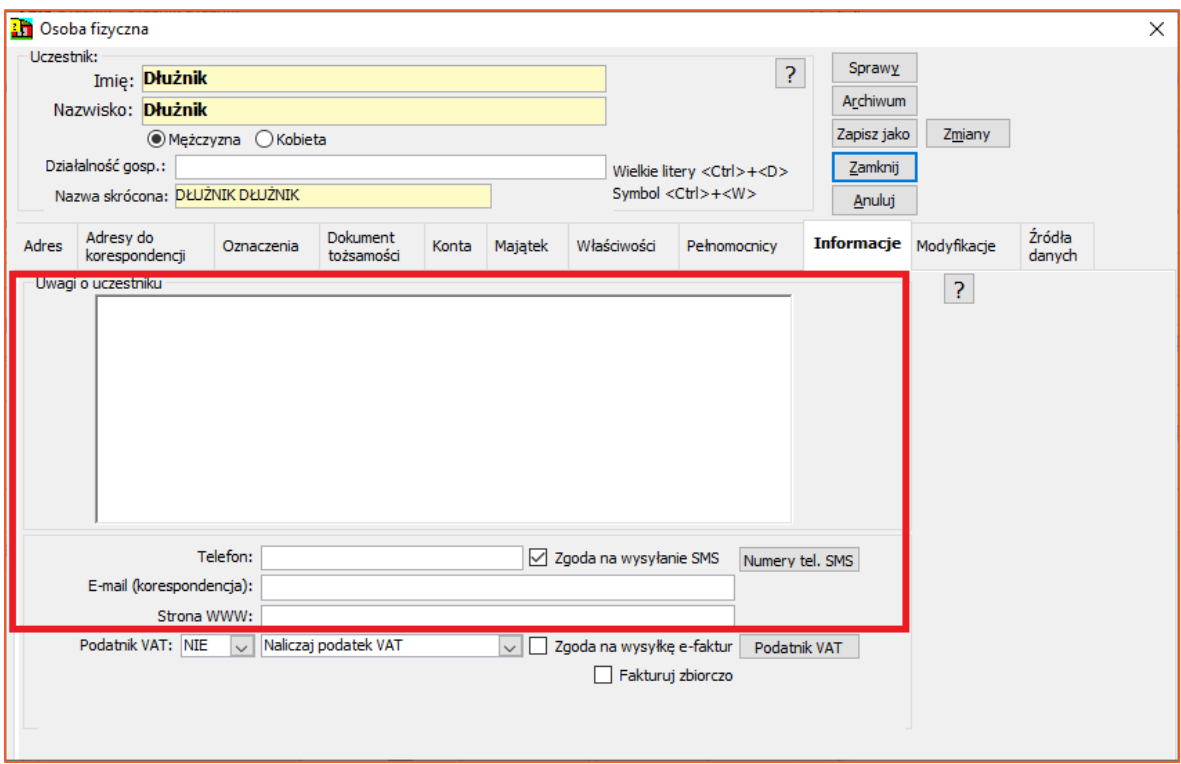

*Rysunek 19 Okno informacji dodatkowych o uczestniku*

17. Ostatnimi zakładkami są "Modyfikacje" oraz "Źródła danych". Pierwsza informuje użytkownika o ostatniej modyfikacji jaka była dokonana na tym uczestniku oraz który użytkownik dokonał zmian (Rysunek 20). Dodatkowo można zmienić typ uczestnika, który był wybrany podczas dodawania go do skorowidza. Ostatnia zakładka (Rysunek 21) jest dostępna podczas edycji danych osoby fizycznej i umożliwia podanie źródeł uzyskania danych osobowych.

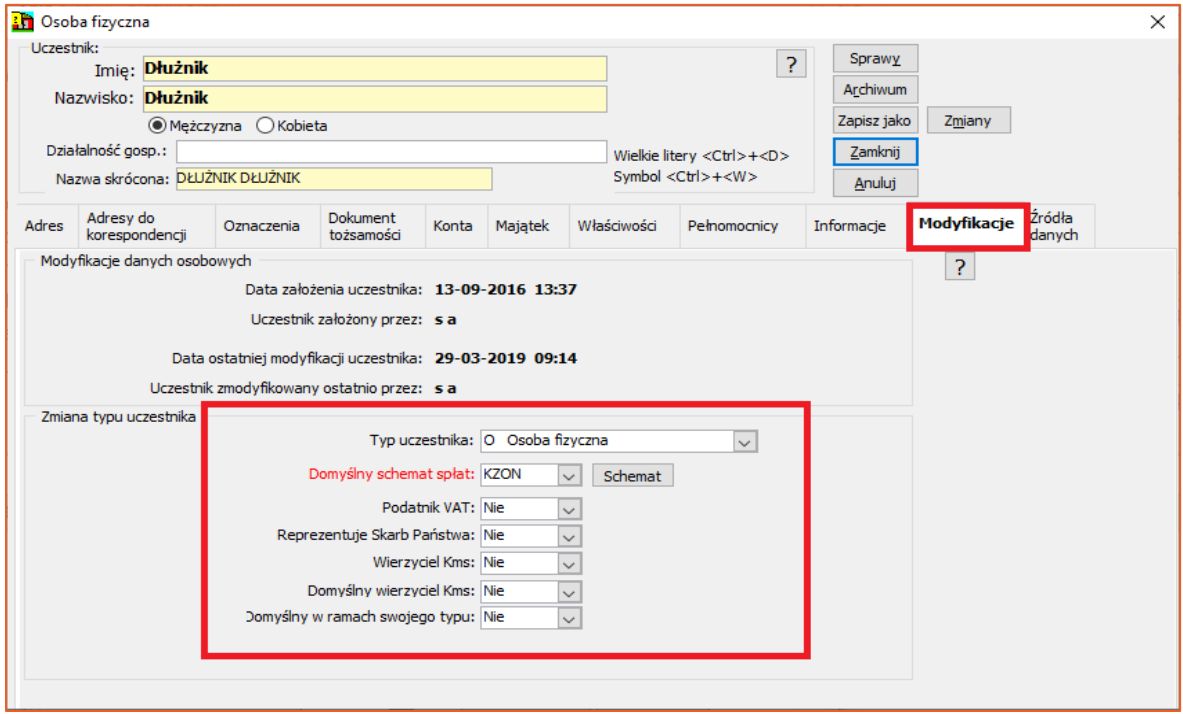

*Rysunek 20 Widok zakładki "Modyfikacje"*

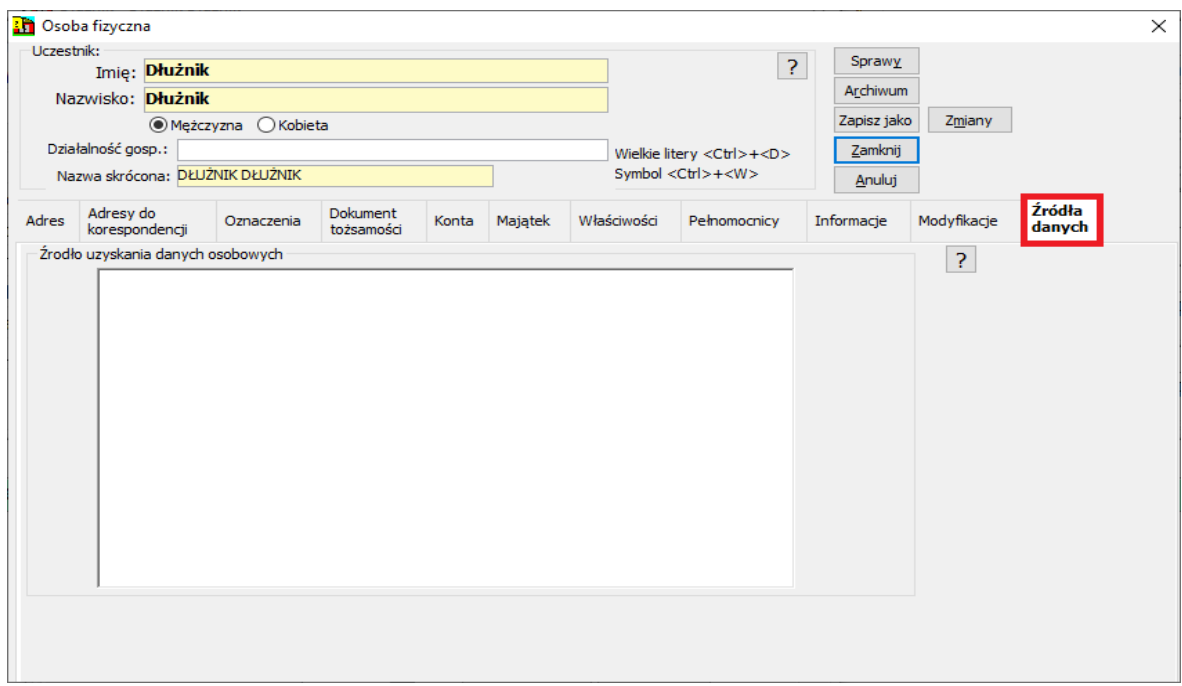

*Rysunek 21 Widok zakładki "Źródła danych"*

18. Warto jeszcze wrócić do okna głównego z danymi uczestnika i wspomnieć o zakładkach z prawej strony. Przycisk "Sprawy" wyświetla listę spraw uczestnika. "Archiwum" wykazuje listę spraw archiwalnych, w których uczestnik jest stroną postępowania. Istnieje również możliwość zdublowania danych uczestnika za pomocą opcji "Zapisz jako". Przycisk "Zmiany" wyświetla historię zmian danych o uczestniku. Aby zatwierdzić należy wybrać "Zamknij".

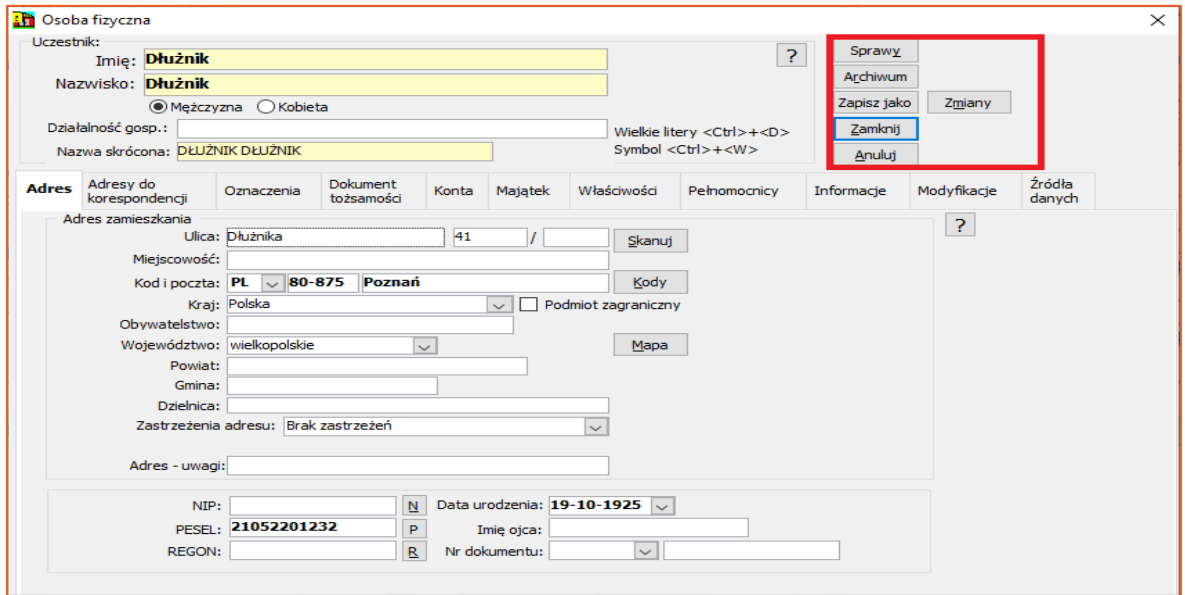

*Rysunek 22 Okno główne z danymi uczestnika*

19. W oknie rejestracji sprawy program informuje użytkownika jakie dane o uczestniku są zarejestrowane. W tym przypadku jest to PESEL, adres do korespondencji ("A.") oraz konto  $("K.")$ .

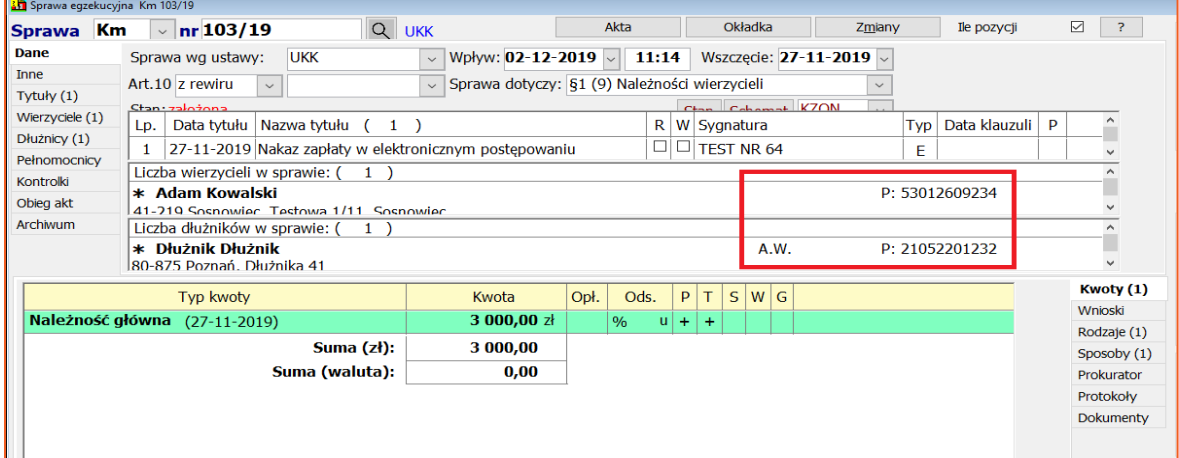

*Rysunek 23 Okno rejestracji sprawy z danymi o uczestniku*

*Artur Jedliński / Sławomir Sukiennik*